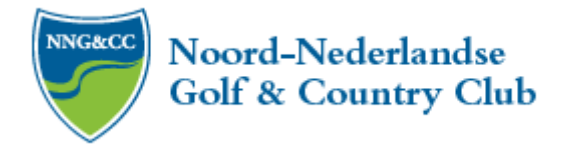

# **Stappenplan voor het bijwonen van de online ALV, gewijzigde versie**

Een fysieke ALV is niet mogelijk. Er zijn diverse platforms die het mogelijk maken een digitale 'online' ALV te organiseren. Wij hebben gekozen voor een veilig en gebruiksvriendelijk platform dat ons in staat stelt een ALV te organiseren. Door gewijzigde wet- en regelgeving is de online ALV rechtsgeldig. In dit document staan de aangepaste instructies om de online ALV bij te wonen.

Voor het deelnemen aan de online ALV van maandag 22 juni 20.00 uur hebt u het volgende nodig:

- PC of laptop of tablet
- Mobiele telefoon

#### Voorbereiding voor 22 juni

## 1. **Uitnodiging per email**

Per email ontvangt u een uitnodiging van Online-ALV. In deze email vindt u een link die u naar de inlogpagina brengt. Deze inlogpagina ziet er als volgt uit:

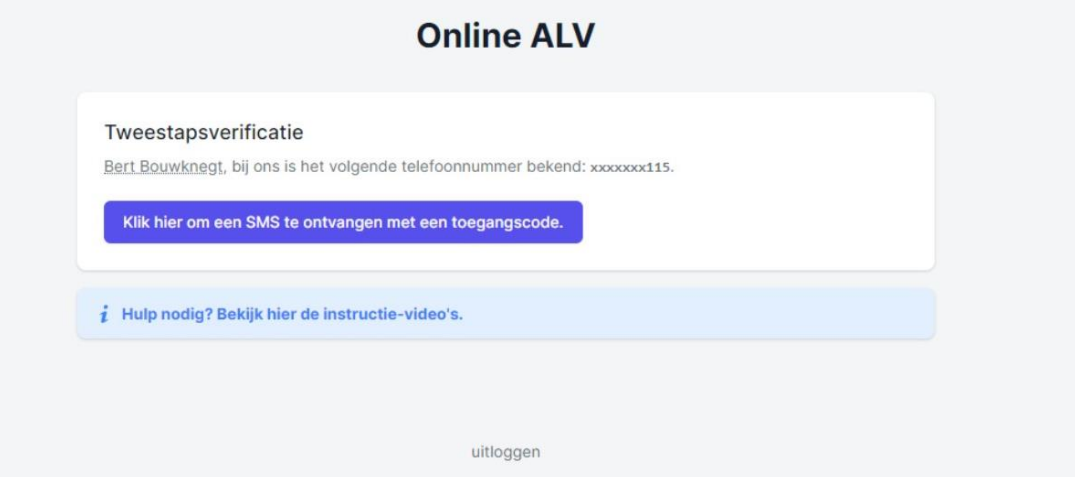

## 2. **SMS met toegangscode**

Als u op de blauwe button \*klik hier om een SMS te ontvangen met een toegangscode\* klikt, ontvangt u op uw mobiele telefoonnummer een SMS bericht met hierin een code van zes cijfers.

De blauwe button veranderd automatisch naar een invoerbalk, dit ziet er als volgt uit:

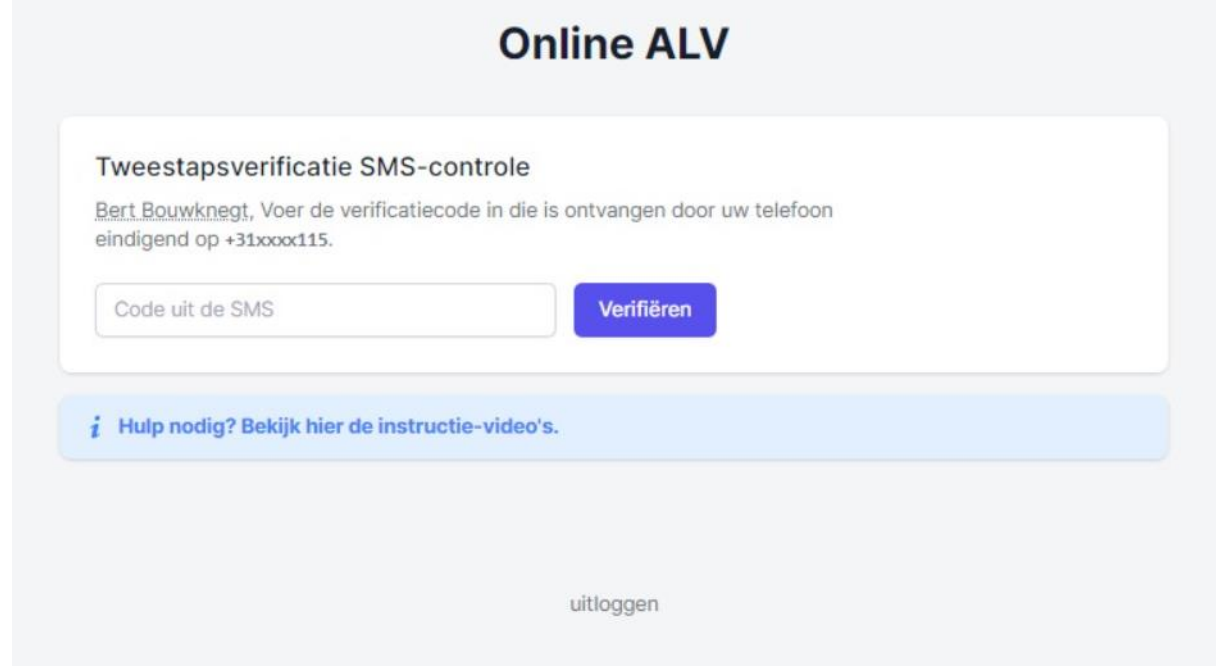

3. De per SMS ontvangen code kan hier ingevuld worden. Als u op \*Verifiëren\* klikt, komt u binnen op het vergaderplatform van de Noord Nederlandse Golf & Country club.

#### **4. Heeft u nog een uitnodiging met QR-code in uw inbox?**

Dit geeft helemaal niks! Als u het groene \*INLOGGEN\*balkje klikt, komt u op dezelfde pagina uit zoals hierboven beschreven staat. U kunt dan direct een SMS opvragen.

#### **5. Heeft u geen mobiel telefoonnummer?**

Geen zorgen, u kunt gewoon deelnemen aan de vergadering. U kunt bij uw organisatie om een unieke toegangscode vragen.

## 6. **Volmacht**

U kunt één ander lid volmacht verlenen wanneer u niet in staat bent aan de ALV deel te nemen. Stuur het volmachtformulier (te vinden op het ledengedeelte van de site bij de stukken voor de ALV) uiterlijk 18 juni 18.00 uur naar het secretariaat: [secretariaat@nngcc.nl.](mailto:secretariaat@nngcc.nl) **Wanneer u een volmacht afgeeft ontvangt u geen mail met uitnodiging voor de ALV!**

#### 7. **Per e-mailadres één uitnodigingsmail met inloglink**

Wilt u als echtpaar/partners individueel inloggen en is bij ons één e-mailadres bekend? Zorg dan dat uiterlijk 18 juni as. een tweede e-mailadres wordt doorgegeven aan het secretariaat: [secretariaat@nngcc.nl.](mailto:secretariaat@nngcc.nl)

Wilt u als echtpaar/partners gebruik maken van één e-mailadres en samen inloggen op één apparaat (PC, laptop of tablet) zorg dan dat een van u aan de ander volmacht verleent. U hebt dan bij het uitbrengen van uw stem tijdens de ALV twee digitale stemmen.

Bekijk de instructie → <https://player.vimeo.com/video/416366238>*Hoe vergader ik online* **Bekijk de instructie** → <https://player.vimeo.com/video/416365989>*Het platform gebruiken*

## 8. **Inhoudelijke vragen over de agendapunten:**

De Penningmeester en Baancommissaris zijn gaarne bereid de leden desgewenst op een tijdstip vòòr de vergadering (tot uiterlijk 20 juni as.) een nadere toelichting te geven c.q. individuele vragen te beantwoorden over de punten 4 en 5 van de agenda. Deze zullen indien relevant worden meegenomen tijdens de ALV.

## 9. **Rondvraag**

Vragen voor de Rondvraag mailt u uiterlijk 21 juni 18.00 uur naar de Secretaris van het Bestuur Daniella Schaub[: secretaris.nngcc@gmail.com.](mailto:secretaris.nngcc@gmail.com)

# Start van de ALV

- Wij adviseren u tijdig het inlogproces te starten. **Vanaf 19.00 uur kunt u inloggen, let op de vergadering start om 20.00 uur**
- **Heeft u problemen met inloggen?** Stuur tot uiterlijk 19.45 uur een SMS of Whatsapp naar **06 2147 7297**, u ontvangt dan via uw mobiele telefoon een unieke code om in te loggen.

# Tijdens de ALV

- Links in uw scherm op het dashboard ziet en hoort u de spreker
- Rechts in uw scherm op het dashboard vindt u een overzicht van het aantal deelnemers. Wanneer u klikt op 'details' kunt u zien welke leden deelnemen
- Rechts in uw scherm op het dashboard ziet u de **relevante documenten en presentaties**. Deze kunt u tijdens de vergadering openen en bekijken. Klik het document aan en kies 'bekijk'. U blijft de spreker horen
- Rechts in uw scherm op het dashboard ziet u de **chatfunctie**. Wanneer u tijdens de vergadering een dringende vraag heeft kunt u deze middels de chatfunctie schriftelijk stellen. Verzoek om hier selectief mee om te gaan. Alle berichten in de chat zijn voor alle deelnemers zichtbaar. **Vragen via de chat worden indien mogelijk beantwoord nog tijdens de ALV. Het kan even duren voordat uw vraag aan de beurt is.**

**Bekijk de instructie** → <https://player.vimeo.com/video/416365591> *Je inbreng in de vergadering*

• Tijdens de vergadering zullen er **stemrondes** zijn (punt 4, 5 en 6). Deze zullen worden aangekondigd door de Voorzitter. In uw scherm verschijnt een keuzemogelijkheid (Poll). U kunt vervolgens uw keuze aangeven. Klik na uw keuze op antwoord versturen. Er is 1 minuut gelegenheid om uw stem uit te brengen.

**Bekijk de instructie** → <https://player.vimeo.com/video/416365664> *Je stem uitbrengen*

- Wanneer u een volmacht hebt ontvangen (maximaal 1 per lid) wordt dit meegenomen in de stemronde en telt uw stem twee keer.
- Na afloop van de stemronde zal de Voorzitter het resultaat meedelen aan de leden